# **ED TOTAL Recall** for HCL Notes® and Domino®

# **INSTALLATION INSTRUCTIONS**

# **Requirements**

 Desktop platforms: Windows, macOS, Linux Desktop software: Notes 12/11/10/9/8 Server platforms: Windows, Linux, IBM i, AIX Server software:Domino 12/11/10/9/8

### **Instructions for a single Domino mail server install, or Domino point-to-point mail network (no hub)**

- 1. Copy the TOTAL Recall DB using filename **recall.nsf** to the root mail server folder.
- 2. If you would like to allow **all users** to recall messages (not including phishing), then the **-Default-** ACL Access (or end user access) must be set to: **Author** (+Create documents, +Replicate or copy documents)
- 3. If you would like to allow **message recall administrators** (i.e. Domino administrators, IT help desk technicians) to **remove phishing** messages, then the administrator's ACL level must be set to either (A) at least **Author** (+Create documents, +Replicate or copy documents) with the [Admin] Role enabled, or (B) at least **Designer**.
- 4. Open the TOTAL Recall DB on server and click the **Enable Scheduler** button using a Notes ID which is listed in the mail server document security setting **Sign or run unrestricted methods and operations.** The Notes ID must have the "[Admin]" Role enabled in the RECALL.NSF DB. The Notes ID must have the "[Admin]" Role enabled in the TOTAL Recall DB (recall.nsf). The Notes ID must have at least Editor access with the Delete documents privilege in each user's mailbox. i.e. Administrator Notes ID or Server Notes ID
- 5. Repeat steps 1 thru 4 above using a TOTAL Recall DB copy (non-replica) for each mail server if you have a Domino point-to-point network (no hub).
- 6. If you would like to allow **all users** to recall messages (not including phishing)... Instruct users to open the TOTAL Recall DB (recall.nsf), then click the **Recall Message** button when they want to recall a message. NOTE: Message recall administrators (i.e. Domino administrators, IT help desk technicians) can recall a message sent by any user if the Notes ID which opens the TOTAL Recall DB has the "[Admin]" Role enabled or at least Designer ACL Access. The Notes ID must have at least Reader access to the user's mailbox.
- 7. If you would like to allow **message recall administrators** (i.e. Domino administrators, IT help desk technicians) to **remove phishing** messages... Instruct message recall administrators to open the TOTAL Recall DB (recall.nsf), then click the **Remove Phishing Email** button when they want to recall a phishing message. NOTE: Message recall administrators can recall a phishing message sent by an external user if the Notes ID which opens the TOTAL Recall DB has the "[Admin]" Role enabled or at least Designer ACL Access. The Notes ID must have at least Reader access to the user's mailbox.

# **Instructions for Domino hub-and-spoke mail server network**

- 1. Copy the TOTAL Recall DB using filename **recall.nsf** from your local Notes desktop to the root data folder on the Domino hub server using Notes copy.
- 2. If you would like to allow **all users** to recall messages (not including phishing), then the **-Default-** ACL Access (or end user access) must be set to: **Author** (+Create documents, +Replicate or copy documents)
- 3. If you would like to allow **message recall administrators** (i.e. Domino administrators, IT help desk technicians) to **remove phishing** messages, then the administrator's ACL level must be set to either (A) at least **Author** (+Create documents, +Replicate or copy documents) with the [Admin] Role enabled, or (B) at least **Designer**.
- 4. Open the TOTAL Recall DB (recall.nsf) on hub server and click the **Enable Scheduler** button using a Notes ID which is listed in the DD hub server document security setting **Sign or run unrestricted methods and operations.** The Notes ID must have the "[Admin]" Role enabled in the TOTAL Recall DB. The Notes ID must have at least Editor access with the Delete documents privilege in each user's mailbox. i.e. Administrator Notes ID or Server Notes ID
- 5. Create a **replica** of the TOTAL Recall DB using filename **recall.nsf** on each Domino spoke mail server.
- 6. Configure the DD to **replicate** the TOTAL Recall DB (recall.nsf) every **5 minutes** between each spoke and the hub server.
- 7. If you would like to allow **all users** to recall messages (not including phishing)... Instruct users to open the TOTAL Recall DB (recall.nsf), then click the **Recall Message** button when they want to recall a message. NOTE: Message recall administrators (i.e. Domino administrators, IT help desk technicians) can recall a message sent by any user if the Notes ID which opens the TOTAL Recall DB has the "[Admin]" Role enabled or at least Designer ACL Access. The Notes ID must have at least Reader access to the user's mailbox.
- 8. If you would like to allow **message recall administrators** (i.e. Domino administrators, IT help desk technicians) to **remove phishing** messages... Instruct message recall administrators to open the TOTAL Recall DB (recall.nsf), then click the **Remove Phishing Email** button when they want to recall a phishing message. NOTE: Message recall administrators can recall a phishing message sent by an external user if the Notes ID which opens the TOTAL Recall DB has the "[Admin]" Role enabled or at least Designer ACL Access. The Notes ID must have at least Reader access to the user's mailbox.

**OPTIONAL:** The instructions below enables users to recall messages directly from the Sent View in their mailbox. It requires 1 design element modification in the server mail template. Users can then click a "Recall Message..." button which will appear in their Sent view.

- 1. Copy the TOTAL Recall DB using filename RECALL.NSF to the root Mail server folder.
- 2. The -Default- ACL Access (or end user access) must be set to: Author (+Create documents, +Replicate or copy documents)
- 3. Open the TOTAL Recall DB on server and click the Enable Scheduler button using a Notes ID which is listed in the mail server document security setting Run restricted LotusScript/Java agents. The Notes ID must have the "[Admin]" Role enabled in the RECALL.NSF DB. The Notes ID must have at least Editor access with the Delete documents privilege in each user's mailbox. i.e. Administrator Notes ID or Server Notes ID
- 4. Copy the green highlighted LotusScript code below to the clipboard.
- 5. Open the server's mailbox template, for example, mail12.ntf, mail11.ntf, mail10ntf, mail9.ntf, and edit the (\$Sent) View design element. Create a view action button labeled "Recall Message...", delete the default text that appears in the window, then paste the LotusScript code from the clipboard. All the user mailbox designs should automatically refresh by default overnight, otherwise, you can force manually from the server console. i.e. LOAD DESIGN -d MAIL

#### Step 4 addendum:

# **LotusScript Code:** (Action) Recall Message...

# Sub Click(Source As Button)

' The RecallFile constant value below must match the TOTAL Recall DB filename

Const RecallFile = "RECALL.NSF"

. **..............** 

' DO NOT MODIFY CODE BELOW

Dim ws As New NotesUIWorkspace Dim session As New NotesSession Dim CurrentDB As NotesDatabase Dim db As NotesDatabase Dim askme As Variant Dim PostDoc As NotesDocument Dim ProfileDoc As notesdocument Dim ReqDoc As NotesDocument Dim Title As String Dim CurrentServer As String Dim OnlineFlag As String Dim Msg As String Dim Msg1 As String Dim Msg2 As String Dim MailServer As String Dim item As Variant Dim ReqSaveFlag As Integer **Dim RecallUnread As String** Dim RecallUnreadFlag As String **Dim RecallStub As String** Dim RecallStubFlag As String Dim RecallReadersFlag As String Dim Recipients As Variant Dim RecipientCount As Integer Dim SelectedRecipients As Variant Dim rtitem As NotesRichTextItem Dim SelectRecipientsPrompt As String Dim result As Variant On Error Goto ErrHandle Title = "Recall Message" Set CurrentDB = session.CurrentDatabase Set SentView = CurrentDB.GetView("(\$Sent)") Set PostDoc = session.DocumentContext CurrentServer = CurrentDB.Server OnlineFlag =  $1$ If CurrentServer = "" Then Msg = "You are using a Local mailbox replica. Outgoing mail must be replicated with your mail server before proceeding." & Chr(13) & Chr(13) &\_ "CONTINUE ?" askme = ws.Prompt (PROMPT\_YESNO, Title, Msg) If askme <> 1 Then Exit Sub MailServer = session.GetEnvironmentString("MailServer", True) Set db = New NotesDatabase(MailServer, RecallFile) If db.IsOpen Then OnlineFlag = 1 Else OnlineFlag = 0 If Online Flag =  $0$  Then Set db = New NotesDatabase("" RecallFile) If Not db.IsOpen Then Msgbox "Please connect to your Lotus Notes network before trying to recall a message.", , Title **Exit Sub End If** Fnd If End If If CurrentServer <> "" Then Set db = New NotesDatabase(CurrentServer, RecallFile) If Not db.IsOpen Then Msgbox "Message recall database (" & RecallFile & ") not found on your mail server.", , Title **Exit Sub** End If

Set ProfileDoc = db.GetProfileDocument("Server Cookies", "NoCache") RecallOnceFlag = ProfileDoc.RecallOnce(0)

If PostDoc.HasItem( "IVE\_MessageRecallDate" ) Then Msg1 = "The message has already been recalled on " & PostDoc.IVE\_MessageRecallDate(0) & "." If RecallOnceFlag  $=$  "No" Then Msg2 = "Recall message again?" check = ws.Prompt(PROMPT\_YESNO, Title, Msg1 & Chr(13) & Msg2) If check = 0 Then Exit Sub Else Msg2 = "You do not have access to recall the message again." Msgbox Msg1 & Chr(13) & Msg2, , Title Exit Sub End If End If Msg = "Some recipients may have already read this message." & Chr(13) & Chr(13) & "Message recall can delete copies of this message in recipient mailboxes." & ( "Are you sure you want to delete copies of this message?" askme = ws.Prompt (PROMPT\_YESNO, Title, Msg) If askme <> 1 Then Exit Sub SelectRecipientsPrompt = ProfileDoc.RecallSelectRecipients(0) Msg1 = "Select recipients to recall from. A message can only be recalled from recipients using Lotus Notes Mail." & Chr(13) & Chr(13) & "NOTE: " &\_ "Click Cancel to Deselect All recipients. Selected recipients are blue highlighted." Recipients = Evaluate(|@Name([abbreviate]; @Unique(@Trim(SendTo : CopyTo : BlindCopyTo)))|, PostDoc) If SelectRecipientsPrompt = "Yes" Or SelectRecipientsPrompt = "" Then RecipientCount = Ubound(Recipients) + 1 If RecipientCount > 1 Then SelectedRecipients = ws.Prompt(PROMPT\_OKCANCELLISTMULT, Title, Msg1, Recipients, Recipients) Msg2 = "Select recipients to recall from. A message can only be recalled from recipients using Lotus Notes Mail." & Chr(13) & Chr(13) & "NC "Selected recipients are blue highlighted." If Isnumeric(SelectedRecipients) And ClientType <> "Web" Then SelectedRecipients = ws.Prompt(PROMPT\_OKCANCELLISTMULT, Title, M If Isnumeric(SelectedRecipients) Then Msgbox "Message recall cancelled!", , Title Exit Sub End If Else SelectedRecipients = Recipients(0) End If End If If SelectRecipientsPrompt = "No" Then SelectedRecipients = Recipients ' Reciepents names must be converted back to Canonical format for nested group optimization ProfileDoc.SelectedRecipients = SelectedRecipients SelectedRecipients = Evaluate(|@Name([Canonicalize]; SelectedRecipients)|, ProfileDoc) RecallUnread = ProfileDoc.RecallUnread(0) If RecallUnread = "Unread only" Then RecallUnreadFlag = "Unread only" If RecallUnread = "BothRequired" Then RecallUnreadFlag = "Both read and unread" If RecallUnread = "Both" Then Msg = "Recall the message even if it has been read?" askme = ws.Prompt (PROMPT\_YESNO, Title, Msg) If askme = 1 Then RecallUnreadFlag = "Both read and unread" Else RecallUnreadFlag = "Unread only" End If RecallStub = ProfileDoc.RecallStub(0) If RecallStub = "Disabled" Then RecallStubFlag = "No" If RecallStub = "Required" Then RecallStubFlag = "Yes" If RecallStub = "Optional" Or RecallStub = "" Then Msg = " Leave a stub message after the message is recalled ?" & Chr(13) & Chr(13) & "NOTE: A stub message appears in recipient Inboxes which lets t askme = ws.Prompt (PROMPT\_YESNO, Title, Msg) If askme = 1 Then RecallStubFlag = "Yes" Else RecallStubFlag = "No" End If RecallStatusRep = ProfileDoc.RecallStatusReport(0) If RecallStatusRep = "Disabled" Then RecallStatusRepFlag = "No" If RecallStatusRep = "Required" Then RecallStatusRepFlag = "Yes" If RecallStatusRep = "Optional" Or RecallStatusRep = "" Then Msg = "Send a recall status report for each recipient?" & Chr(13) & Chr(13) & "NOTE: The Sender will be notified if recall succeeds or fails." askme = ws.Prompt (PROMPT\_YESNO, Title, Msg) If askme = 1 Then RecallStatusRepFlag = "Yes" Else RecallStatusRepFlag = "No" End If Set ReqDoc = db.CreateDocument ReqDoc.Form= "Message Recall" ReqDoc.Status = "Pending" ReqDoc.RecallOnce = RecallOnceFlag ReqDoc.RecallSelectRecipients = SelectRecipientsPrompt ReqDoc.RecallUnread = RecallUnreadFlag ReqDoc.RecallInboxOnly = ProfileDoc.RecallInboxOnly(0) ReqDoc.RecallStub = RecallStubFlag ReqDoc.RecallStatusRep = RecallStatusRepFlag ReqDoc.PostedDate = PostDoc.PostedDate(0) If PostDoc.HasItem( "\$MessageID" ) Then ReqDoc.MessageID = PostDoc.~\$MessageID(0) ReqDoc.UNID = PostDoc.UniversalID ReqDoc.RecalledBy = Session.Username ReqDoc.From= PostDoc.From(0) ReqDoc.Subject = PostDoc.Subject(0) ReqDoc.SendTo = PostDoc.SendTo ReqDoc.CopyTo = PostDoc.CopyTo ReqDoc.BlindCopyTo = PostDoc.BlindCopyTo ReqDoc.RequestDate = Now() ReqDoc.Recipients = SelectedRecipients Set rtitem = New NotesRichTextItem(ReqDoc, "Body") Call rtitem.AppendDocLink(PostDoc, PostDoc.Subject(0)) RecallReadersFlag = ProfileDoc.RecallReaders(0) If RecallReadersFlag = "Yes" Or RecallReadersFlag = "" Then Dim newValues( 1 To 5 ) As String newValues( 1 ) = PostDoc.From(0) newValues( 2 ) = "[Admin]" newValues( 3 ) = db.Server

 $newValues( 4 ) = "LocalDomainServers"$ 

```
If session.UserName <> PostDoc.From(0) Then newValues( 5 ) = session.UserName
                      Dim readersItem As New NotesItem(ReqDoc, "docReaders", Fulltrim(newValues), READERS)
           End If
           Call ReqDoc.Save( True, True )
           ReqSaveFlag = True
           PostDoc.IVE_MessageRecallDate = Now()
           result = Evaluate(|@Adjust(@Now; 1; 0; 0; 0; 0; 0)|, PostDoc)
           If Not PostDoc.HasItem("ExpireDate") Then PostDoc.ExpireDate = result(0)
           Call PostDoc.Save(True, True)
           Print "A recall request has been sent."
           If OnlineFlag = 0 Then
                      Msg = "Message recall request sent, however, Message recall database on Local workstation must be replicated to mail server. Establish Lotus Notes ne
                      askme = ws.Prompt (PROMPT_YESNO, Title, Msg)
                      If askme <> 1 Then Exit Sub
                      Call db.Replicate(MailServer)
           Else
                      Msgbox "A recall request has been sent." & Chr(13) & Chr(13) & "If you asked for recall status reports," & Chr(13) & "Notes will send you a report for eacl
           End If
           Call ws.ViewRefresh
           Exit Sub
ErrHandle: 
           Select Case Err 
           Case 4060 : Msgbox "You do not have access to the Message recall database.", , Title 
           Case 4000 And ReqSaveFlag : Msgbox "Message recall request will activate within 5 minutes.", , Title 
           Case 4000 And Not ReqSaveFlag : Msgbox "Message recall request not sent since wrong access to message recall database." & Chr(13) & "Minimum ACL Access r
           Case Else : Msgbox "Error" & Str(Err) & ": " & Error$
           End Select
           Exit Sub
```
End Sub

#### **Purchase information**

Prices for this product are listed on our web site. We accept all major credit cards and company checks. Additional charges apply for shipping & handling and international checks. Payment options are listed below.

- 1. Phone Credit Card Order: +1 212-599-2048
- 
- 
- 

#### **Technical Support**

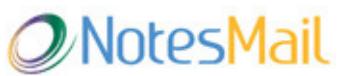

 330 East 38th Street, Suite 39G New York, NY 10016-9800 USA Tel: +1 212-599-2048 Fax: +1 8oo-839-8810 (toll-free) Chat: http://www.notesmail.com/chat www.notesmail.com hcl.support@notesmail.com

2. Fax Purchase Order: +1 800-839-8810<br>3. Online Credit Card Order: http://www.notesn 3. Online Credit Card Order: http://www.notesmail.com/order<br>4. Mail Purchase Order: See postal address below See postal address below

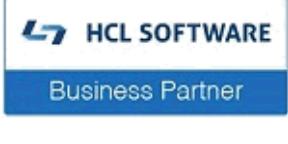

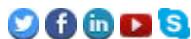